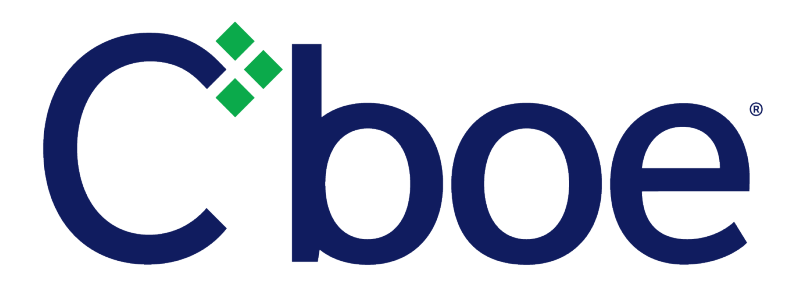

# US Equities/Options Web Portal Port Controls Specification

Version 1.4.2

May 17, 2019

# **Contents**

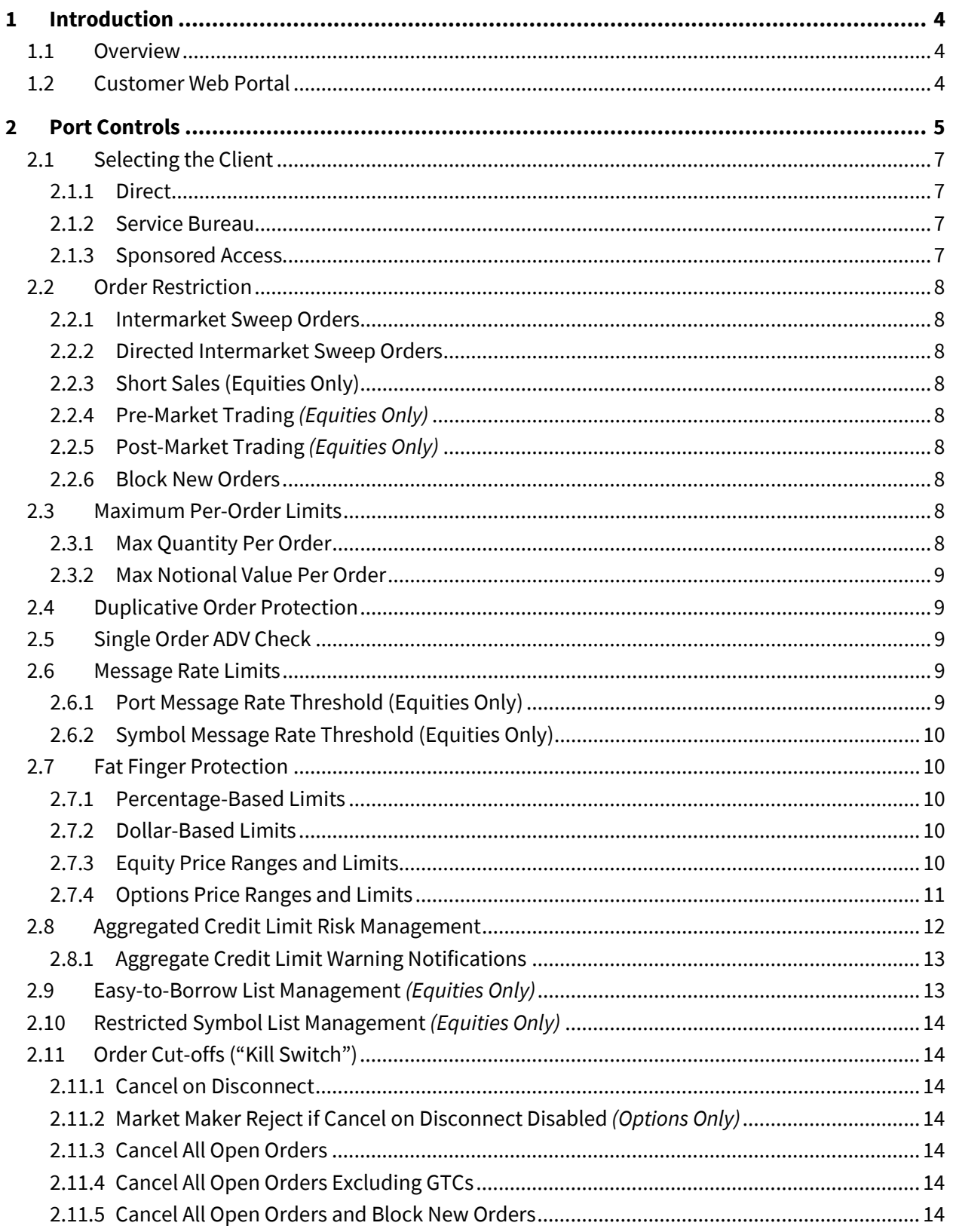

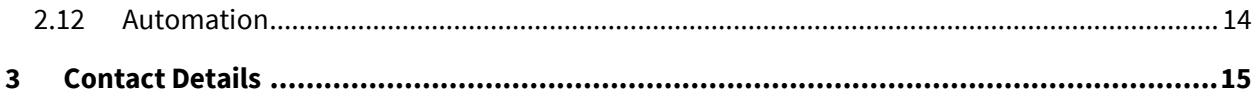

# <span id="page-3-0"></span>**1 Introduction**

# <span id="page-3-1"></span>**1.1 Overview**

The Customer Web Portal allows customers to implement and modify a number of port-based risk management settings. The Customer Web Portal Logical Port Request tool can be used to submit requests to the Trade Desk to establish or change DROP Port Monitoring settings, while the Customer Web Portal Port Control tool allows customers to make on-the-fly changes to a number of other portlevel risk attributes without the assistance of the CboeTrade Desk.

# <span id="page-3-2"></span>**1.2 Customer Web Portal**

All customers have the ability to access and use the Customer Web Portal Logical Port Request tool or Port Controls tool. This includes customers that connect directly, customers that reach Cboe through a Service Bureau, and firms that act as Sponsors.

Customers who desire access to the Customer Web Portal must first obtain an account. This can be accomplished by contacting your Customer Web Portal Administrator or by sending an email to the CboeTrade Desk. After successfully logging in to your Web Portal account, users with the appropriate access will be able to click on the Logical Port Request link or Port Controls link in the menus on the left hand side of their account page.

# <span id="page-4-0"></span>**2 Port Controls**

Customers may directly modify various port-level risk attributes via the Port Controls tool link within the Customer Web Portal.

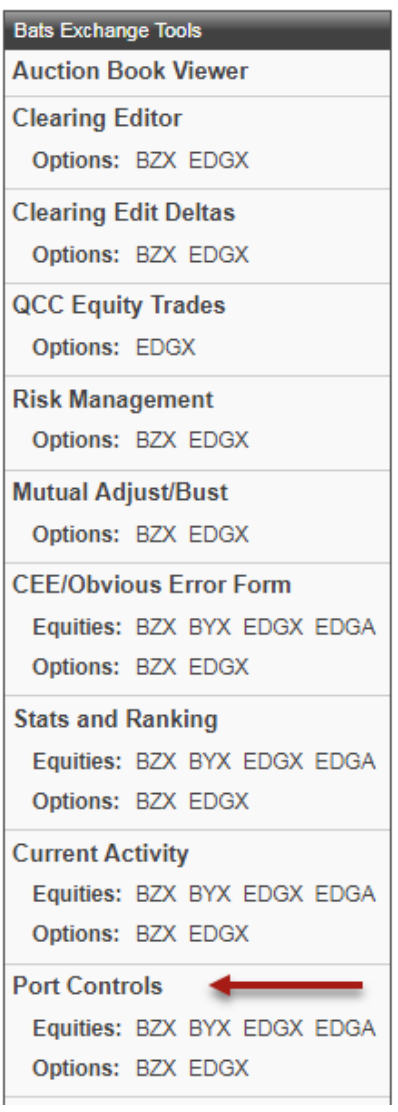

From this page, users may select the Firm ID and MPID/EFID (optional) of the ports they would like to edit settings for and proceed with configuration. The image that follows contains references within parenthesis to the section number of this specification that will describe each feature available within this tool.

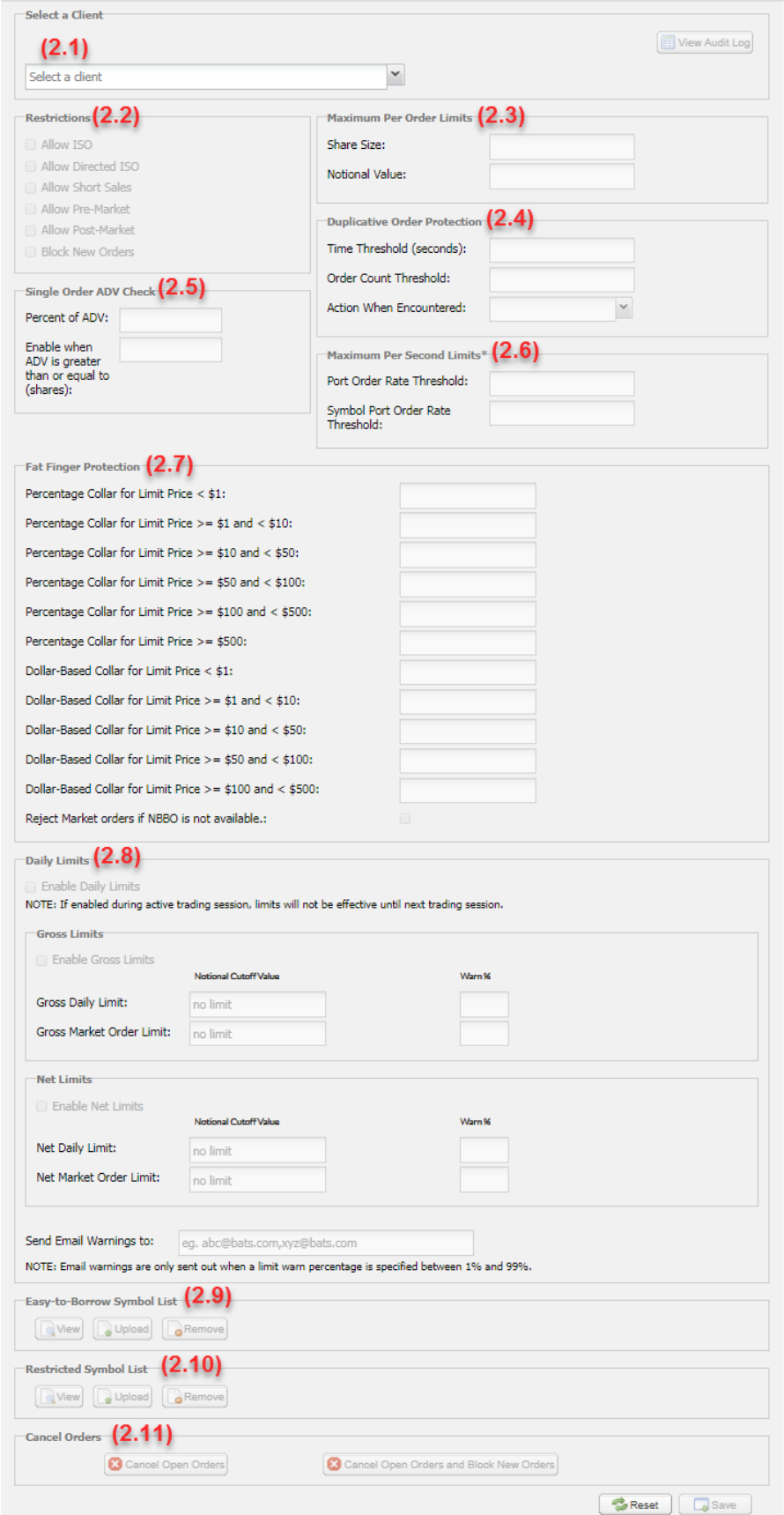

# <span id="page-6-0"></span>**2.1 Selecting the Client**

# <span id="page-6-1"></span>**2.1.1 Direct**

Ports that are owned by the customer and have customer-owned MPIDs allowed on these ports are considered direct connections to the Exchange. A customer can have multiple MPIDs enabled on a single port. The risk settings for each of these MPIDs must be updated separately within the Web Portal Port Controls even if these MPIDs use the same port. Note that in the example, member Bats Trading, Inc. has two MPIDs: BATS and BZXX.

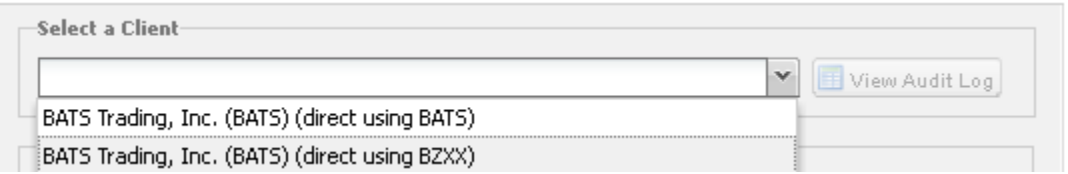

#### <span id="page-6-2"></span>**2.1.2 Service Bureau**

In a Service Bureau relationship a customer allows its MPID or EFID to be used on the ports of a technology provider, or Service Bureau. One MPID/EFID may be allowed on several different Service Bureaus. In these cases, a separate client relationship is created for each MPID/Service Bureau combination. Note the example where the "BATS" MPID is allowed on two separate service bureaus.

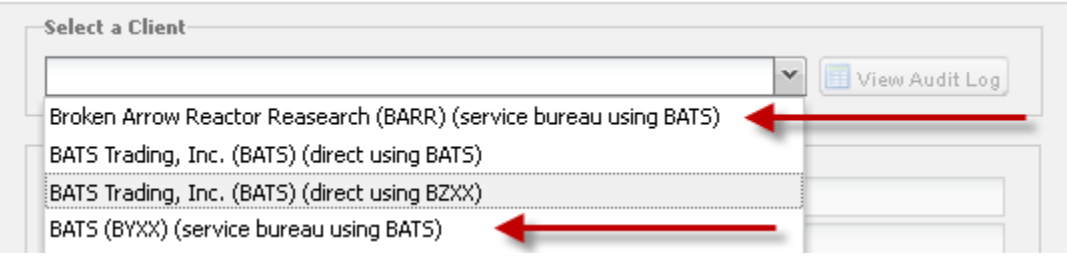

#### <span id="page-6-3"></span>**2.1.3 Sponsored Access**

A Sponsored Access relationship consists of a Sponsoring customer and a Sponsored Participant. The Sponsoring customeris the MPID owner and is the only entity in this relationship with access to the Web Portal Port Controls. The Sponsored Participant owns the ports, but has no ability to make changes to its port-level risk settings using the Web Portal Port Controls.

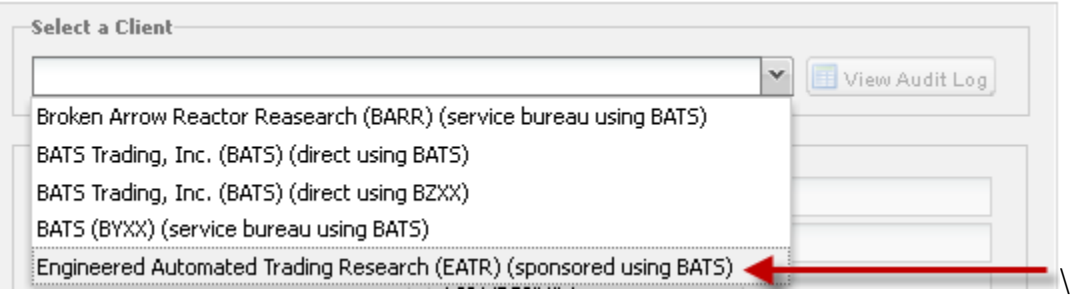

# <span id="page-7-0"></span>**2.2 Order Restriction**

# <span id="page-7-1"></span>**2.2.1 Intermarket Sweep Orders**

Customers have the ability to allow, or restrict their ability to place Intermarket Sweep Orders (ISO) which **do not** check the NBBO for a trade through before executing on the local book. The default for this setting is to Allow ISO and can be changed by un-checking the corresponding box and saving the change.

#### <span id="page-7-2"></span>**2.2.2 Directed Intermarket Sweep Orders**

Customers have the ability to allow, or restrict their ability to place Directed Intermarket Sweep Orders (Directed ISO) which **do not** check the NBBO for trade through before skipping the local book and routing directly to the specified away market center as an ISO order. The default for this setting is to Allow Directed ISO and can be changed by un-checking the corresponding box and saving the change. This feature fuctions separately from the Allow ISO check.

#### <span id="page-7-3"></span>**2.2.3 Short Sales (Equities Only)**

Customers have the ability to allow or restrict their ability to place Short Sale orders. The default for this setting is to Allow Short Sale activity and can be changed by un-checking the corresponding box and saving the change.

#### <span id="page-7-4"></span>**2.2.4 Pre-Market Trading** *(Equities Only)*

Customers have the ability to allow or restrict their access to the Cboe Early and Pre-Market Trading session of 7:00 – 9:30 am ET. The default for this setting is to Allow Early and Pre-Market Trading and can be changed by un-checking the corresponding box and saving the change.

#### <span id="page-7-5"></span>**2.2.5 Post-Market Trading** *(Equities Only)*

Customers have the ability to allow or restrict their access to the Cboe Post-Market Trading session of 4:00 – 8:00 pm ET. The default for this setting is to Allow Post-Market Trading and can be changed by un-checking the corresponding box and saving the change.

#### <span id="page-7-6"></span>**2.2.6 Block New Orders**

Customers have the ability to block all new inbound order flow across all sessions by checking the corresponding box and saving the change. Customers will still be able to send cancel requests in for resting orders.

#### <span id="page-7-7"></span>**2.3 Maximum Per-Order Limits**

#### <span id="page-7-8"></span>**2.3.1 Max Quantity Per Order**

This value is the max shares (Equities) or contracts (Options) per order and is implemented consistently across all of a customer's current ports. When the specified limit is exceeded, the order is rejected. The

value can be changed in real-time by entering the desired limit and saving the change. The default value for the Max Quantity Per Order is 25,000 for both Equities and Options.

# <span id="page-8-0"></span>**2.3.2 Max Notional Value Per Order**

This value is the maximum notional value per order and is implemented consistently across all of a customer's ports. Note that notional value is calculated by multiplying the number of shares (contracts) by the order's limit price. When the specified limit is exceeded on an order, the order is rejected. The value can be changed in real-time by entering the desired limit and saving the change. The default value for the Max Notional Value of an inbound order is unlimited.

# <span id="page-8-1"></span>**2.4 Duplicative Order Protection**

Duplicative Order Protection provides customers with the ability to prevent duplicative orders where orders clearing the same MPID that have the same Side (Buy or not), Price, Quantity and Symbol that have been entered during a configurable amount of time. Customers set the Time Threshold (seconds), Order Count Threshold, and the Action When Encountered (Reject or Disable Port). If Disable Port is selected, ALL new orders received on the port for the MPID will be rejected until a request is submitted to the Trade Desk to reset the risk control on the port for the MPID. Cancels will continue to be processed for orders accepted prior to tripping the Duplicative Order Protection check.

Example: If a customer sets the number of orders to ten (10) and the number of seconds to three (3), the system will take the defined action (reject or disable the port) when 10 or more duplicate orders have been received during a 3-second window.

Duplicative Order Protection checks are only performed at the individual session level.

# <span id="page-8-2"></span>**2.5 Single Order ADV Check**

The Single Order ADV Check causes orders to be rejected if they exceed a specified percent of the 20 day ADV for the stock. Integer values between 1 and 100 are permitted. If no value is entered, the check is not enabled.

Customers can additionally specify whether the Single Order ADV Check should only be applied in cases when the stock's 20 day ADV is greater than or equal to a specified number of shares. If no value is supplied, the check will be applied in all cases regardless of the stock's 20 day ADV.

# <span id="page-8-3"></span>**2.6 Message Rate Limits**

# <span id="page-8-4"></span>**2.6.1 Port Message Rate Threshold (Equities Only)**

The Port Message Rate Threshold value is the maximum number of messages that can be sent on a single session in a rolling one second window, calculated from the time a non-heartbeat message is received. When the the value is exceeded, new orders will be rejected, modifies will be treated as cancels, and cancels will continue to be processed. The default value is 5000 messages per second. Supported in equities only.

# <span id="page-9-0"></span>**2.6.2 Symbol Message Rate Threshold (Equities Only)**

The Symbol Message Rate Threshold value is the maximum number of messages that can be sent for a symbol on a single session in a rolling one second window, calculated from the time a non-heartbeat message is received. When the value is exceeded, new orders will be rejected, modifies will be treated as cancels, and cancels will continue to be processed. The default value is 5000 messages per second. Supported in equities only.

# <span id="page-9-1"></span>**2.7 Fat Finger Protection**

Fat Finger Protection allows customers to have orders rejected if the limit price on the order is priced too aggressively through the NBBO. Customers may configure Fat Finger limits using both percentagebased limits and dollar-based limits. Different Fat Finger limits may be specified across distinct limit price ranges to allow customers flexibility in setting up Fat Finger Protection. In a scenario where both a percentage-based limit and a dollar-based limit are specified, the least restrictive value will always be applied. Does not apply to RHO orders entered prior to the open until they move to continuous trading. The Fat Finger settings will be applied to both single leg and complex orders.

When the NBBO is unavailable all orders with a limit price will use Last Sale as the reference price instead of the opposite side of the NBBO if the latter is not available. If Last Sale is also not available, the reference price will be the previous day's Official Closing Price.

For unpriced orders (excluding MOO and MOC), customers can specify to reject the order if the opposite side of the NBBO is not available upon order entry. This would apply to market orders, unpriced peg orders, and triggered stop orders as well.

# <span id="page-9-2"></span>**2.7.1 Percentage-Based Limits**

Percentage-based limit price thresholds will reject any order whose limit price is more aggressive than a set percentage away from the opposite side of the NBBO at the time of entry. The percentage may vary across the different price ranges.

#### <span id="page-9-3"></span>**2.7.2 Dollar-Based Limits**

Dollar-based limit price thresholds will reject any order whose limit price is more than a specified price range away from the NBBO at the time of entry. The dollar value may vary across the different price ranges.

# <span id="page-9-4"></span>**2.7.3 Equity Price Ranges and Limits**

The following price ranges have been defined to allow Equity customers' flexibility in setting Fat Finger limits. Fat Finger protections are disabled by default in Equities and any Limits set by a customer are subject to the Fat Finger % Max values defined in the table that follows.

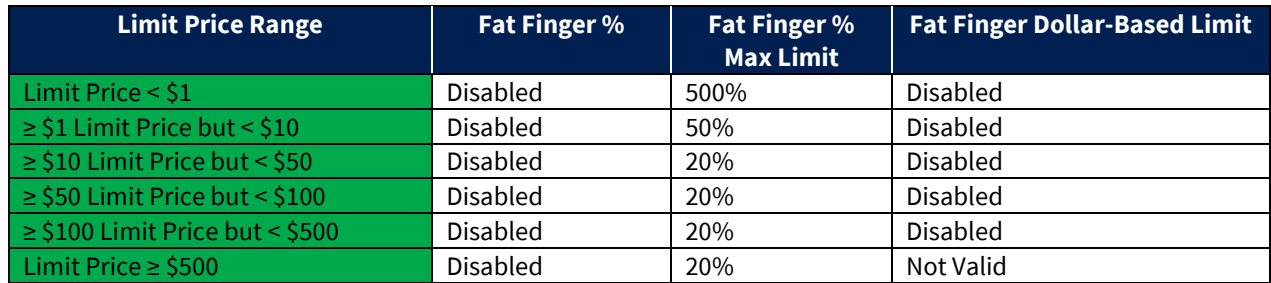

#### <span id="page-10-0"></span>**2.7.4 Options Price Ranges and Limits**

The following price ranges have been defined to allow BZX Options, Cboe Options (C1), C2 Options, and EDGX Options customers flexibility in setting Fat Finger limits. BZX, C1, C2, and EDGX Options will have required, default Fat Finger Protections for both the pre-open and regular sessions. Customers can set more or less restrictive settings than the Exchange defaults defined below via the [Port Controls](https://www.batstrading.com/opt/account/port_controls/) tool. The following Exchange defaults will be applied if not specified by user:

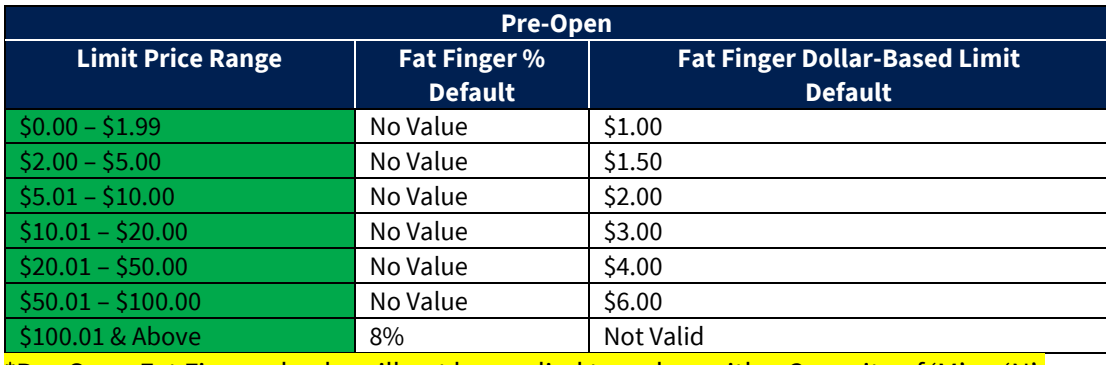

\*Pre-Open Fat Finger checks will not be applied to orders with a Capacity of 'M' or 'N'.

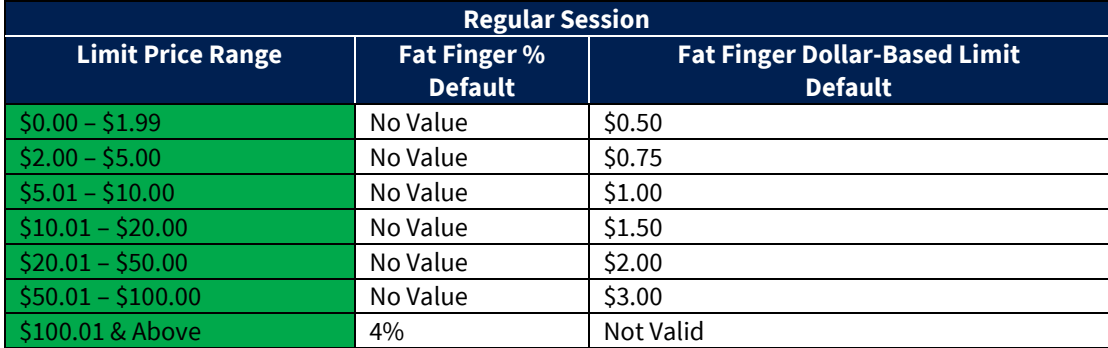

SPX and SPXW are currently considered Exception Classes and have unique Fat Finger default values for the Pre-Open and Regular sessions :

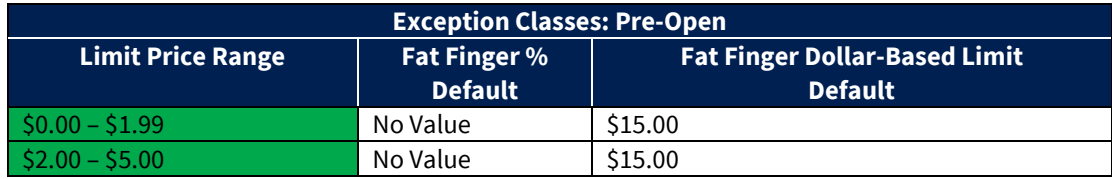

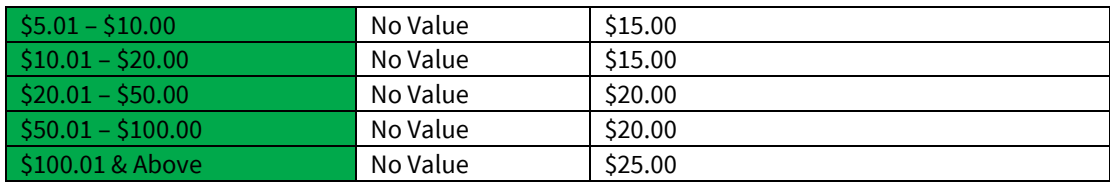

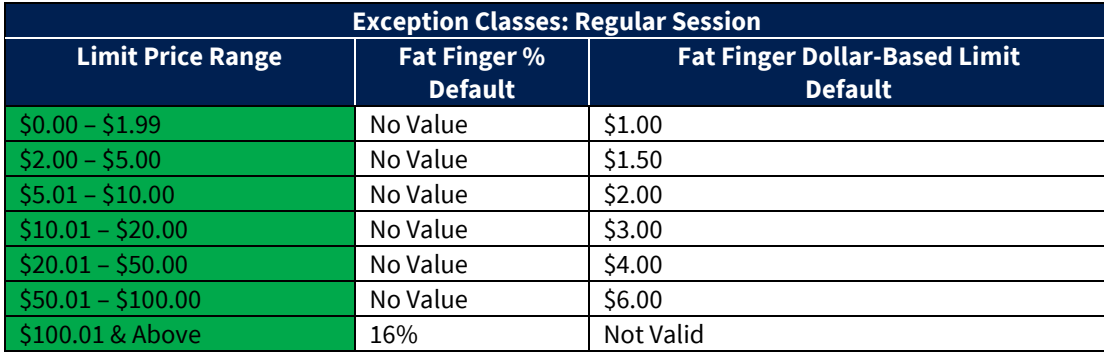

# <span id="page-11-0"></span>**2.8 Aggregated Credit Limit Risk Management**

The Web Portal Port Controls tool will allow for risk management based on aggregated credit limits. On a given port the following four values will be calculated and tracked:

- **Cumulative Notional Booked Bid Value (CBB)**  The sum of limit price \* size for all buy limit orders on the book.
- **Cumulative Notional Booked Offer Value (CBO)** The sum of limit price \* size for all sell limit orders on the book.
- **Cumulative Notional Executed Bid Value (CEB)** The sum of size \* trade price on all executed buy orders.
- **Cumulative Notional Executed Offer Value (CEO)** The sum of size \* trade price on all executed sell orders.

A customer has the ability to configure both a Limit Order Notional Cutoff and a Market Order Notional Cutoff:

- **Limit Order Notional Cutoff**  When the risk measure exceeds this value, all orders including limit orders are rejected.
- **E** Market Order Notional Cutoff When the risk measure exceeds this value, market orders are rejected. The dollar value of Market Order Notional Cutoff must be between zero and 100% of the Limit Order Notional Cutoff. If Limit Order Notional Cutoff is defined and Market Order Notional Cutoff is 0 or undefined, all market orders will be rejected.

Defined risk measures will be applied at the port level across all ports for the selected client using

a **Notional Cutoff Aggregation Method**. This method can be defined on either gross exposure **and/or** net exposure.

Gross exposure = CBB + CBO + CEB + CEO

Net exposure = ABSOLUTE VALUE of [(CEO + CBO) – (CEB+CBB)]

Please be advised that the impact of unexecuted market orders on overall exposure is not considered as the order does not have a price at time of order entry.

Example:

Assume that

- $\geq$  \$5M of limit buy orders have been executed
- $\geq$  \$2M of limit buy orders are in the market
- $\geq$  \$1M of market buy orders have been executed
- $\triangleright$  Several market buy orders are in the market
- $\geq$  \$3M of limit sell orders have been executed
- $\geq$  \$1M of limit sell orders are in the market
- $\geq$  \$2M of market sell orders have been executed
- $\triangleright$  A number of market sell orders are in the market.

In this scenario:

Gross exposure =  $$2M + $1M + ($5M + $1M) + ($3M + $2M)$ 

 $= $14M$ 

Net exposure = ABSOLUTE VALUE of [((\$3M + \$2M) + \$1M) – ((\$5M + \$1M) + \$2M)]

 $=$  \$2M

# <span id="page-12-0"></span>**2.8.1 Aggregate Credit Limit Warning Notifications**

Customers are able to enter a warning percentage that when exceeded will email notifications to a list of email addresses.

# <span id="page-12-1"></span>**2.9 Easy-to-Borrow List Management** *(Equities Only)*

The Easy-to-Borrow List allows for order management of short sale orders at a per security level. When no list is present and Short Sales are allowed for the customer, all securities are eligible for short sales. If a list is present and the security is not in the list, the order is rejected. Appropriately formatted symbol lists are text files with one symbol on each line and are uploaded using the Upload button under the Easy-to-Borrow Symbol List heading. The customer is also able to view the current list that is in place or clear the list entirely through this component.

# <span id="page-13-0"></span>**2.10 Restricted Symbol List Management** *(Equities Only)*

Customers have the capability to allow or restrict their ability to enter a security which is restricted due to insider holding status or any other SEC mandated regulations defining its restricted status. Symbol lists are submitted via text file with one symbol per line and uploaded within the Web Portal Port Controls tool. A customer is also able to view the current list that is in place or clear the list entirely through this component.

# <span id="page-13-1"></span>**2.11 Order Cut-offs ("Kill Switch")**

The following section demonstrates the types of cut-offs which can be performed using the Web Portal Port Controls. Note, a customer can block new order flow without pulling existing orders from the market by selecting the "Block New Orders" checkbox in the **Order Restriction** section of the page.

#### <span id="page-13-2"></span>**2.11.1 Cancel on Disconnect**

Customers have the ability to configure their ports optionally to automatically cancel all open orders if no messages have been received from the customer for two heartbeat intervals. This is done to prevent orders from being stuck in an unknown state in the event of telecommunications failure. Options customers will have the ability configure Cancel on Disconnect to cancel all open orders or to exclude GTCs.

#### <span id="page-13-3"></span>**2.11.2 Market Maker Reject if Cancel on Disconnect Disabled** *(Options Only)*

Customers may optionally configure Market Maker Reject if Cancel on Disconnect is disabled. If configured, Market Maker and Away Market Maker capacity orders will be rejected if session (or firm) level Cancel on Disconnect is not enabled. Non-Market Maker capacity orders will be unaffected with this configuration.

#### <span id="page-13-4"></span>**2.11.3 Cancel All Open Orders**

Customers have the ability to cancel all of their existing orders in real-time.

# <span id="page-13-5"></span>**2.11.4 Cancel All Open Orders Excluding GTCs**

Options customers have the ability to cancel all of their existing orders, excluding GTCs, in real-time.

#### <span id="page-13-6"></span>**2.11.5 Cancel All Open Orders and Block New Orders**

Customers also have the ability to simultaneously prevent new order flow and cancel all existing orders in real-time.

#### <span id="page-13-7"></span>**2.12 Automation**

Automation of the Web Portal Port Controls is available through Secure Web API. Information on the implementation of the Secure Web API can be found [here.](http://cdn.batstrading.com/resources/membership/BATS_Secure_Web_API.pdf)

# <span id="page-14-0"></span>**3 Contact Details**

If you have any questions or would like to begin using the Web Portal Port Controls, please contact your account manager or any of the teams below:

#### **Sales**

[sales@cboe.com](mailto:sales@cboe.com) Phone: 212.378.8560

#### **Cboe Trade Desk**

[tradedesk@cboe.com](mailto:tradedesk@cboe.com) Phone: 913.815.7001

# **Revision History**

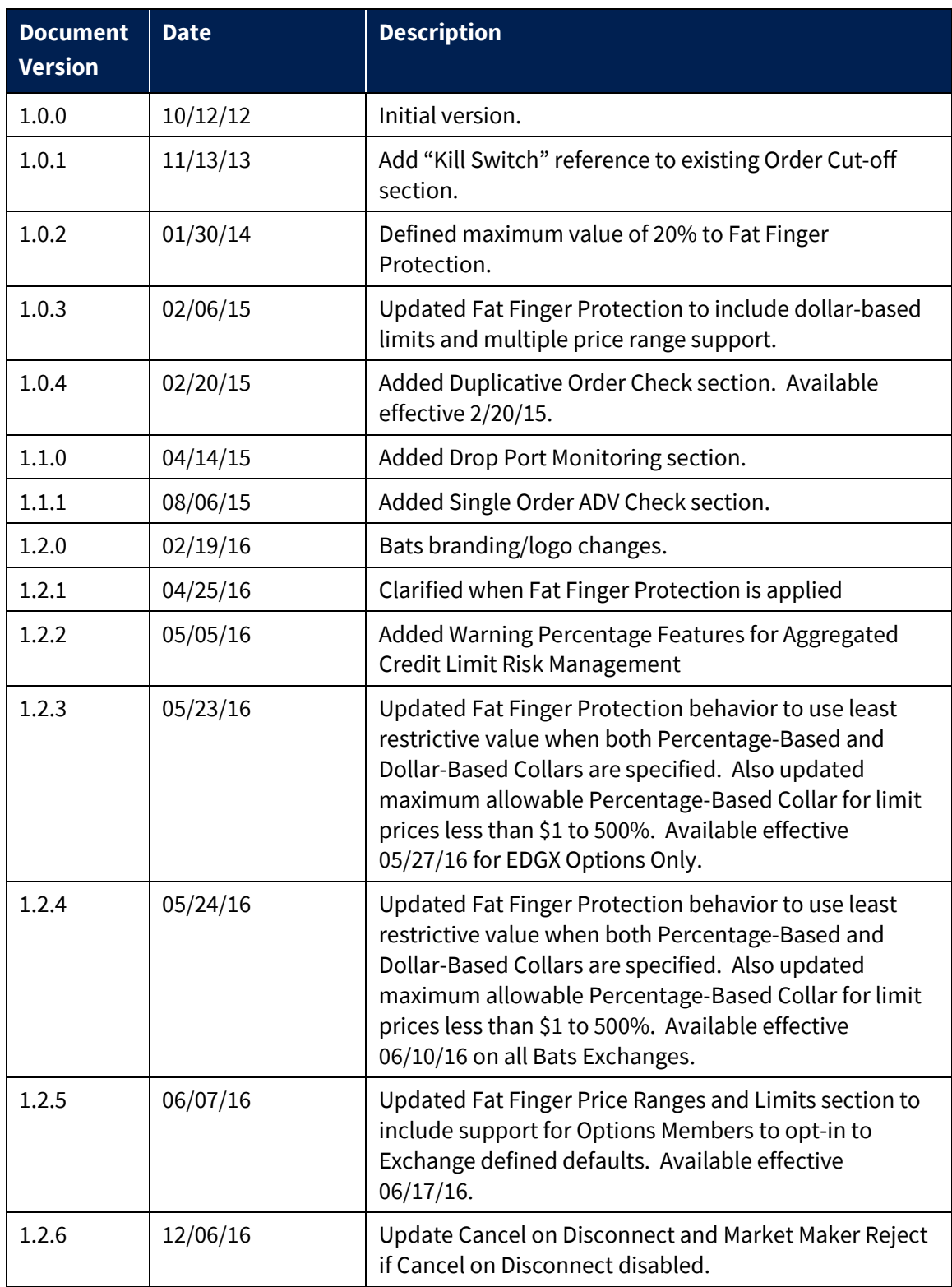

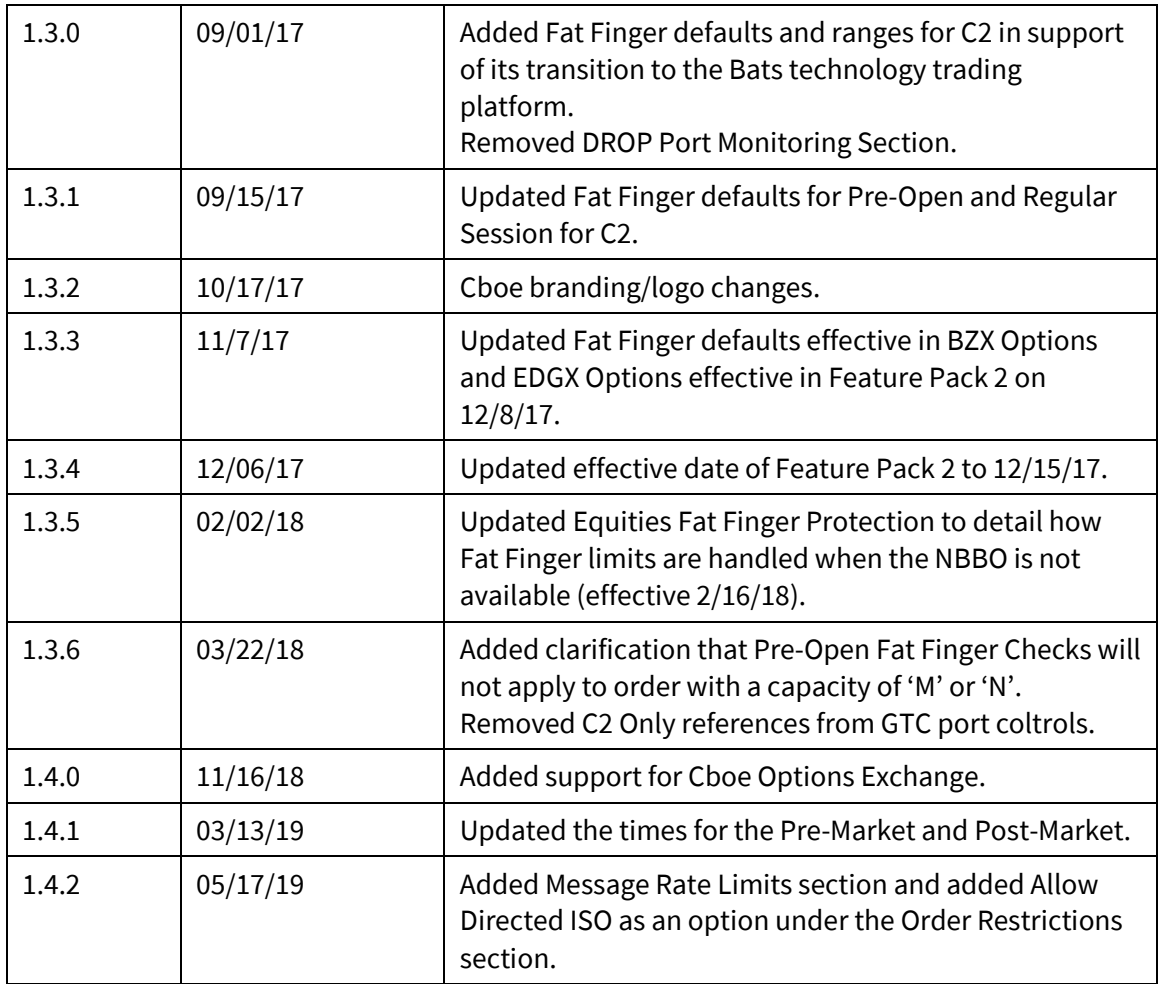